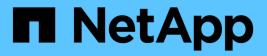

# App protection

Astra Automation

NetApp February 12, 2024

This PDF was generated from https://docs.netapp.com/us-en/astra-automation-2108/workflows/wf\_list\_snapshots.html on February 12, 2024. Always check docs.netapp.com for the latest.

# **Table of Contents**

| p protection                        | . 1 |
|-------------------------------------|-----|
| List the snapshots                  | . 1 |
| List the backups                    | 2   |
| Create a snapshot for a managed app | 3   |
| Create a backup for a managed app   | 4   |
| Delete a snapshot                   | 5   |
| Delete a backup                     | 6   |

# **App protection**

## List the snapshots

You can list the snapshots that have been taken for a specific managed application.

### Before you begin

You must have the ID of the managed app you want to list the snapshots for. If needed you can use the workflow List the managed apps to locate the application.

### 1. List the snapshots

Perform the following REST API call.

| HTTP method | Path                                                               |
|-------------|--------------------------------------------------------------------|
| GET         | /accounts/{account_id}/k8s/v1/managedApps/{managedApp_id}/appSnaps |

### Additional input parameters

In addition to the parameters common with all REST API calls, the following parameters are also used in the curl examples for this step.

| Parameter         | Туре  | Required | Description                                                                                |
|-------------------|-------|----------|--------------------------------------------------------------------------------------------|
| managed app<br>id | Path  | Yes      | Identifies the managed application owning the listed snapshots.                            |
| count             | Query | No       | If count=true the number of snapshots is included in the metadata section of the response. |

### Curl example: Return all snapshots for the app

```
curl --location -i --request GET
'https://astra.netapp.io/accounts/<ACCOUNT_ID>/k8s/v1/managedApps/<MANAGED
_APP_ID>/appSnaps' --header 'Accept: */*' --header 'Authorization: Bearer
<API_TOKEN>'
```

### Curl example: Return all snapshots for the app and the count

```
curl --location -i --request GET
'https://astra.netapp.io/accounts/<ACCOUNT_ID>/k8s/v1/managedApps/<MANAGED
_APP_ID>/appSnaps?count=true' --header 'Accept: */*' --header
'Authorization: Bearer <API_TOKEN>'
```

```
{
  "items": [
    {
      "id": "dc2974ae-f71d-4c81-91b5-f96cf72dc3ba",
      "metadata": {
        "createdBy": "fb093413-b6fc-4a64-a48a-afc32ada8537",
        "creationTimestamp": "2021-06-04T21:23:14Z",
        "modificationTimestamp": "2021-06-04T21:23:14Z",
        "labels": []
      },
      "snapshotAppAsset": "4547658d-cc06-4c1d-ad8a-4a05274d0db0",
      "snapshotCreationTimestamp": "2021-06-04T21:23:47Z",
      "name": "test-postgres-app-snapshot-20210604212213",
      "state": "completed",
      "stateUnready": [],
      "type": "application/astra-appSnap",
      "version": "1.0"
    }
  ],
  "metadata": {
    "count": 1
  }
}
```

## List the backups

You can list the backups that have been created for a specific managed application.

### Before you begin

You must have the ID of the managed app you want to list the backups for. If needed you can use the workflow List the managed apps to locate the application.

### 1. List the backups

Perform the following REST API call.

| HTTP method | Path                                                                 |
|-------------|----------------------------------------------------------------------|
| GET         | /accounts/{account_id}/k8s/v1/managedApps/{managedApp_id}/appBackups |

### Additional input parameters

In addition to the parameters common with all REST API calls, the following parameters are also used in the curl examples for this step.

| Parameter      | Туре | Required | Description                                                   |
|----------------|------|----------|---------------------------------------------------------------|
| managed app id | Path | Yes      | Identifies the managed application owning the listed backups. |

Curl example: Return all backups for the app

```
curl --location -i --request GET
'https://astra.netapp.io/accounts/<ACCOUNT_ID>/k8s/v1/managedApps/<MANAGED
_APP_ID>/appBackups' --header 'Accept: */*' --header 'Authorization:
Bearer <API_TOKEN>'
```

### JSON output example

```
{
  "items": [
    {
      "type": "application/astra-appBackup",
      "version": "1.0",
      "id": "ed39fdb0-12db-497b-9e46-20036c1fb0d2",
      "name": "mariadb-mariadb-backup-20210617175900",
      "state": "completed",
      "stateUnready": [],
      "bytesDone": 0,
      "percentDone": 100,
      "metadata": {
        "labels": [],
        "creationTimestamp": "2021-06-17T17:59:09Z",
        "modificationTimestamp": "2021-06-17T17:59:09Z",
        "createdBy": "fb093413-b6fc-4a64-a48a-afc32ada8537"
    }
  1,
  "metadata": {}
}
```

### Create a snapshot for a managed app

You can create a snapshot for a specific managed application.

### Before you begin

You must have the ID of the managed app you want to create a snapshot for. If needed you can use the workflow List the managed apps to locate the application.

### 1. Create a snapshot

Perform the following REST API call.

| HTTP method | Path                                                               |
|-------------|--------------------------------------------------------------------|
| POST        | /accounts/{account_id}/k8s/v1/managedApps/{managedApp_id}/appSnaps |

#### Additional input parameters

In addition to the parameters common with all REST API calls, the following parameters are also used in the curl examples for this step.

| Parameter      | Туре | Required | Description                                                            |
|----------------|------|----------|------------------------------------------------------------------------|
| managed app id | Path | Yes      | Identifies the managed application where the snapshot will be created. |
| JSON           | Body | Yes      | Provides the parameters for the snapshot. See the example below.       |

### **JSON** input example

```
{
  "type": "application/astra-appSnap",
  "version": "1.0",
  "name": "snapshot-david-1"
}
```

Curl example: Create a snapshot for the app

```
curl --location -i --request POST
'https://astra.netapp.io/accounts/<ACCOUNT_ID>/k8s/v1/managedApps/<MANAGED
_APP_ID>/appSnaps' --header 'Content-Type: application/astra-appSnap+json'
--header 'Accept: */*' --header 'Authorization: Bearer <API_TOKEN>' --d
@JSONinput
```

### Create a backup for a managed app

You can create a backup for a specific managed application. You can use the backup to restore or clone the app.

### Before you begin

You must have the ID of the managed app you want to create a backup for. If needed you can use the workflow List the managed apps to locate the application.

### 1. Create a backup

Perform the following REST API call.

| HTTP method | Path                                                                 |
|-------------|----------------------------------------------------------------------|
| POST        | /accounts/{account_id}/k8s/v1/managedApps/{managedApp_id}/appBackups |

#### Additional input parameters

In addition to the parameters common with all REST API calls, the following parameters are also used in the curl examples for this step.

| Parameter      | Туре | Required | Description                                                          |
|----------------|------|----------|----------------------------------------------------------------------|
| managed app id | Path | Yes      | Identifies the managed application where the backup will be created. |
| JSON           | Body | Yes      | Provides the parameters for the backup. See the example below.       |

### **JSON** input example

```
{
  "type": "application/astra-appBackup",
  "version": "1.0",
  "name": "backup-david-1"
}
```

Curl example: Create a backup for the app

```
curl --location -i --request POST
'https://astra.netapp.io/accounts/<ACCOUNT_ID>/k8s/v1/managedApps/<MANAGED
_APP_ID>/appBackups' --header 'Content-Type: application/astra-
appBackup+json' --header 'Accept: */*' --header 'Authorization: Bearer
<API_TOKEN>' --d @JSONinput
```

### Delete a snapshot

You can delete a snapshot associated with a managed application.

### Before you begin

You must have the following:

- ID of the managed app that owns the snapshot. If needed you can use the workflow List the managed apps to locate the application.
- ID of the snapshot you want to delete. If needed you can use the workflow List the snapshots to locate the

snapshot.

### 1. Delete the snapshot

Perform the following REST API call.

| HTTP method | Path                                                                                |  |
|-------------|-------------------------------------------------------------------------------------|--|
| DELETE      | /accounts/{account_id}/k8s/v1/managedApps/{managedApp_id}/appSnaps/{appS<br>nap_id} |  |

#### Additional input parameters

In addition to the parameters common with all REST API calls, the following parameters are also used in the curl examples for this step.

| Parameter      | Туре | Required | Description                                             |
|----------------|------|----------|---------------------------------------------------------|
| managed app id | Path | Yes      | Identifies the managed application owning the snapshot. |
| snapshot id    | Path | Yes      | Identifies the snapshot to be deleted.                  |

### Curl example: Delete a single snapshot for the app

```
curl --location -i --request DELETE
'https://astra.netapp.io/accounts/<ACCOUNT_ID>/k8s/v1/managedApps/<MANAGED
_APP_ID>/appSnaps/<SNAPSHOT_ID>' --header 'Accept: */*' --header
'Authorization: Bearer <API_TOKEN>'
```

### Delete a backup

You can delete a backup associated with a managed application.

### Before you begin

You must have the following:

- ID of the managed app that owns the backup. If needed you can use the workflow List the managed apps to locate the application.
- ID of the backup you want to delete. If needed you can use the workflow List the backups to locate the snapshot.

#### 1. Delete the backup

Perform the following REST API call.

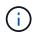

You can force the deletion of a failed backup using the optional request header as described below.

| HTTP method | Path                                                                                    |
|-------------|-----------------------------------------------------------------------------------------|
| DELETE      | /accounts/{account_id}/k8s/v1/managedApps/{managedApp_id}/appBackups/{app<br>Backup_id} |

### Additional input parameters

In addition to the parameters common with all REST API calls, the following parameters are also used in the curl examples for this step.

| Parameter      | Туре   | Required | Description                                           |
|----------------|--------|----------|-------------------------------------------------------|
| managed app id | Path   | Yes      | Identifies the managed application owning the backup. |
| backup id      | Path   | Yes      | Identifies the backup to be deleted.                  |
| force delete   | Header | No       | Used to force the deletion of a failed backup.        |

### Curl example: Delete a single backup for the app

```
curl --location -i --request DELETE
'https://astra.netapp.io/accounts/<ACCOUNT_ID>/k8s/v1/managedApps/<MANAGED
_APP_ID>/appBackups/<BACKUP_ID>' --header 'Accept: */*' --header
'Authorization: Bearer <API_TOKEN>'
```

Curl example: Delete a single backup for the app with the force option

```
curl --location -i --request DELETE
'https://astra.netapp.io/accounts/<ACCOUNT_ID>/k8s/v1/managedApps/<MANAGED
_APP_ID>/appBackups/<BACKUP_ID>' --header 'Accept: */*' --header
'Authorization: Bearer <API_TOKEN>' --header 'Force-Delete: true'
```

### **Copyright information**

Copyright © 2024 NetApp, Inc. All Rights Reserved. Printed in the U.S. No part of this document covered by copyright may be reproduced in any form or by any means—graphic, electronic, or mechanical, including photocopying, recording, taping, or storage in an electronic retrieval system—without prior written permission of the copyright owner.

Software derived from copyrighted NetApp material is subject to the following license and disclaimer:

THIS SOFTWARE IS PROVIDED BY NETAPP "AS IS" AND WITHOUT ANY EXPRESS OR IMPLIED WARRANTIES, INCLUDING, BUT NOT LIMITED TO, THE IMPLIED WARRANTIES OF MERCHANTABILITY AND FITNESS FOR A PARTICULAR PURPOSE, WHICH ARE HEREBY DISCLAIMED. IN NO EVENT SHALL NETAPP BE LIABLE FOR ANY DIRECT, INDIRECT, INCIDENTAL, SPECIAL, EXEMPLARY, OR CONSEQUENTIAL DAMAGES (INCLUDING, BUT NOT LIMITED TO, PROCUREMENT OF SUBSTITUTE GOODS OR SERVICES; LOSS OF USE, DATA, OR PROFITS; OR BUSINESS INTERRUPTION) HOWEVER CAUSED AND ON ANY THEORY OF LIABILITY, WHETHER IN CONTRACT, STRICT LIABILITY, OR TORT (INCLUDING NEGLIGENCE OR OTHERWISE) ARISING IN ANY WAY OUT OF THE USE OF THIS SOFTWARE, EVEN IF ADVISED OF THE POSSIBILITY OF SUCH DAMAGE.

NetApp reserves the right to change any products described herein at any time, and without notice. NetApp assumes no responsibility or liability arising from the use of products described herein, except as expressly agreed to in writing by NetApp. The use or purchase of this product does not convey a license under any patent rights, trademark rights, or any other intellectual property rights of NetApp.

The product described in this manual may be protected by one or more U.S. patents, foreign patents, or pending applications.

LIMITED RIGHTS LEGEND: Use, duplication, or disclosure by the government is subject to restrictions as set forth in subparagraph (b)(3) of the Rights in Technical Data -Noncommercial Items at DFARS 252.227-7013 (FEB 2014) and FAR 52.227-19 (DEC 2007).

Data contained herein pertains to a commercial product and/or commercial service (as defined in FAR 2.101) and is proprietary to NetApp, Inc. All NetApp technical data and computer software provided under this Agreement is commercial in nature and developed solely at private expense. The U.S. Government has a non-exclusive, non-transferrable, nonsublicensable, worldwide, limited irrevocable license to use the Data only in connection with and in support of the U.S. Government contract under which the Data was delivered. Except as provided herein, the Data may not be used, disclosed, reproduced, modified, performed, or displayed without the prior written approval of NetApp, Inc. United States Government license rights for the Department of Defense are limited to those rights identified in DFARS clause 252.227-7015(b) (FEB 2014).

### **Trademark information**

NETAPP, the NETAPP logo, and the marks listed at http://www.netapp.com/TM are trademarks of NetApp, Inc. Other company and product names may be trademarks of their respective owners.